## **Chemistry 11** Lab Simulation: Reactants, Products and Leftovers Name:

- 1. Go to: https://phet.colorado.edu/en/simulations/reactants-products-and-leftovers
- 2. Click the arrow to launch the simulation.
- 3. Select "Molecules"

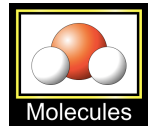

4. Select "Make Water" and complete the following table:

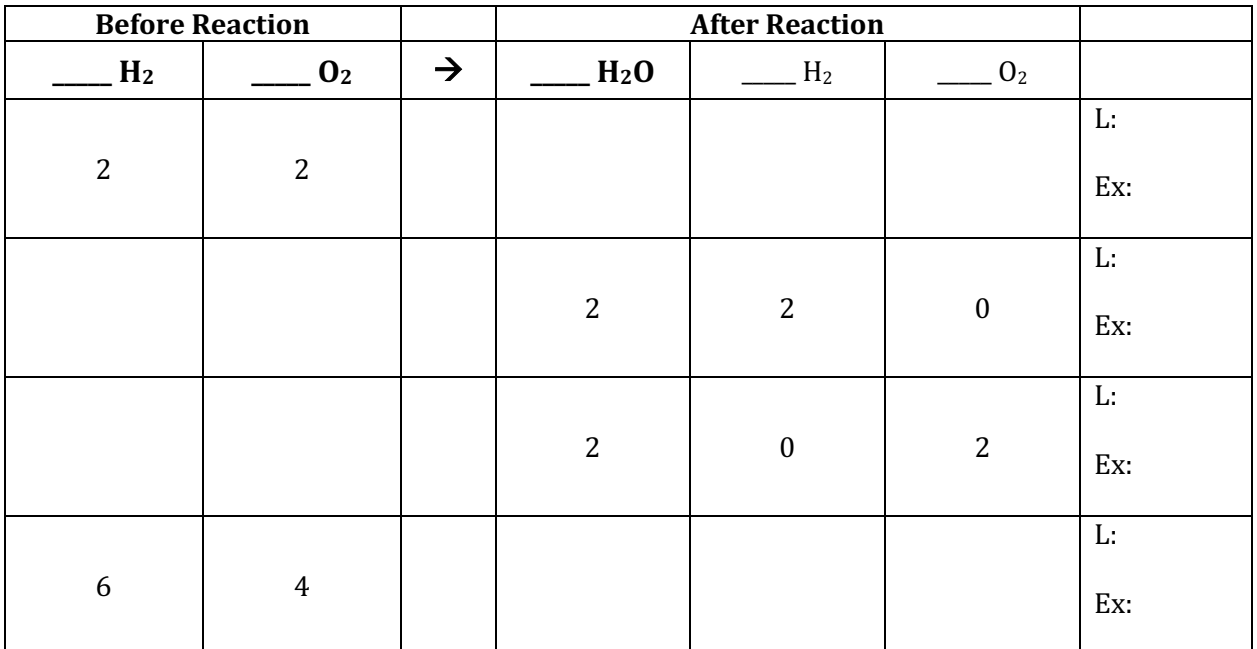

5. Select "Make Ammonia" and complete the following table:

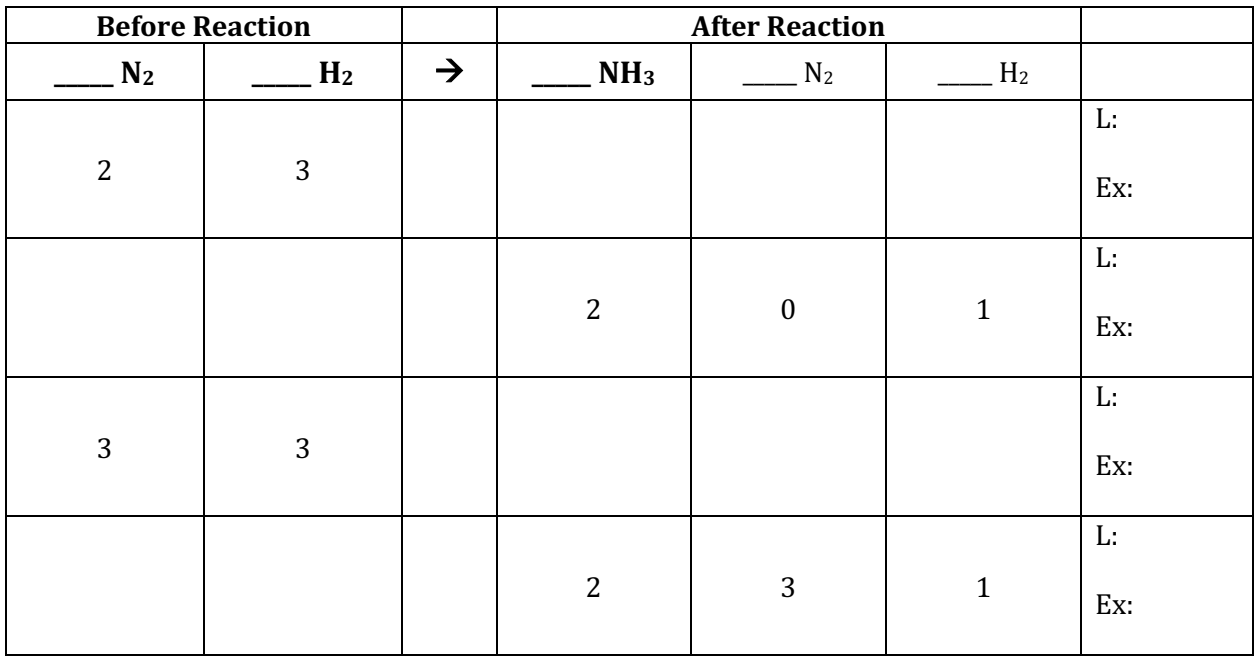

6. Select "Combust Methane" and complete the following table:

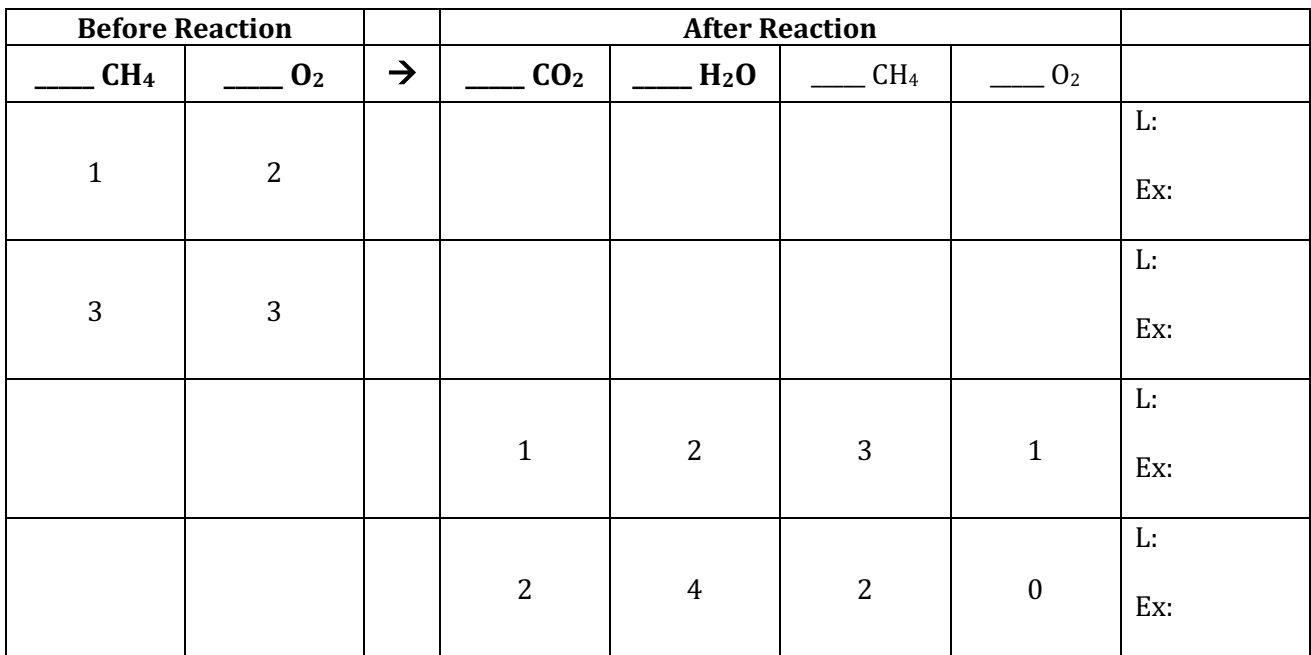

7. Consider the following reaction:

 $3NO<sub>2</sub> + H<sub>2</sub>O \rightarrow 2HNO<sub>3</sub> + NO$ 

A student placed a certain amount of each chemical in a closed system (look at the INITIAL box). The reaction is allowed to occur to completion. Sketch in the following **FINAL** pictorial using the symbols used to represent each particle located in the legend *(Table #1)*.

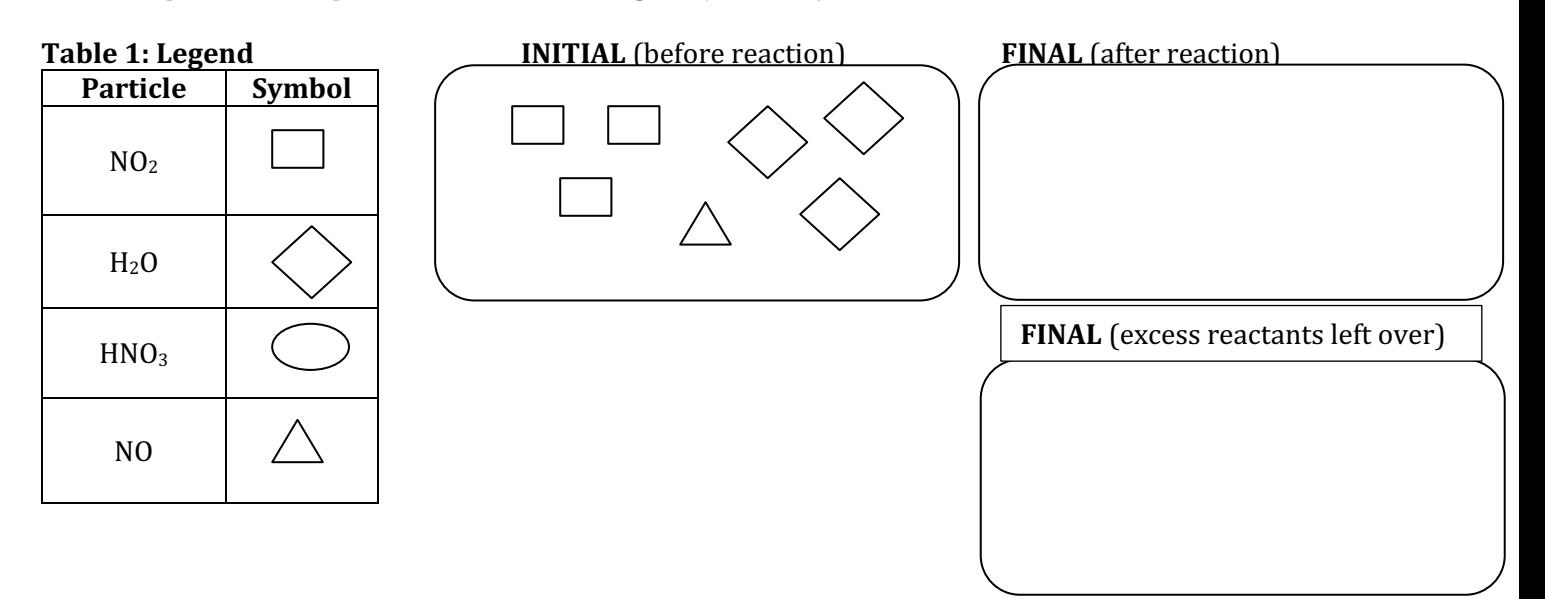